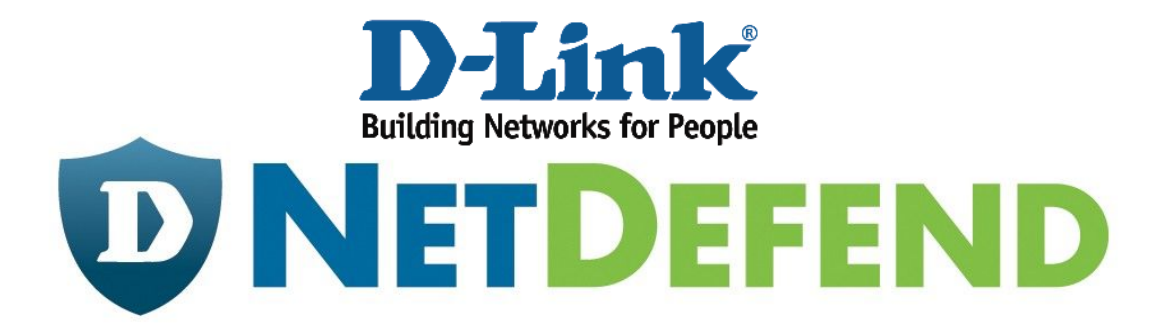

## **Пример настройки межсетевых экранов D-Link NetDefend**

**Как настроить туннель L2TP over IPSec для подключения клиентов Windows, Android, iOS.** 

Применимо к моделям:

DFL-210/260/260E/800/860/860E/1600/1660/2500/2560

Топология.

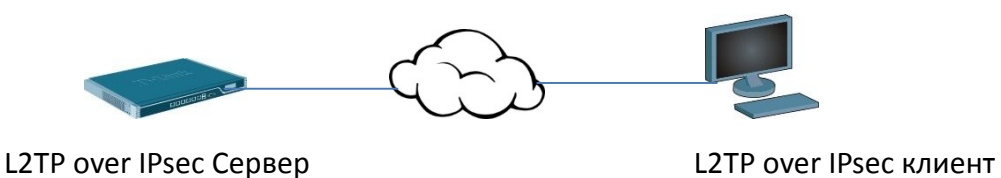

В данной инструкции будут указаны только те параметры, которые необходимо изменить. Остальные параметры необходимо оставить в значениях "по умолчанию".

(1) Добавляем 2 адресных объекта "l2tp-server"и "l2tp-pool".

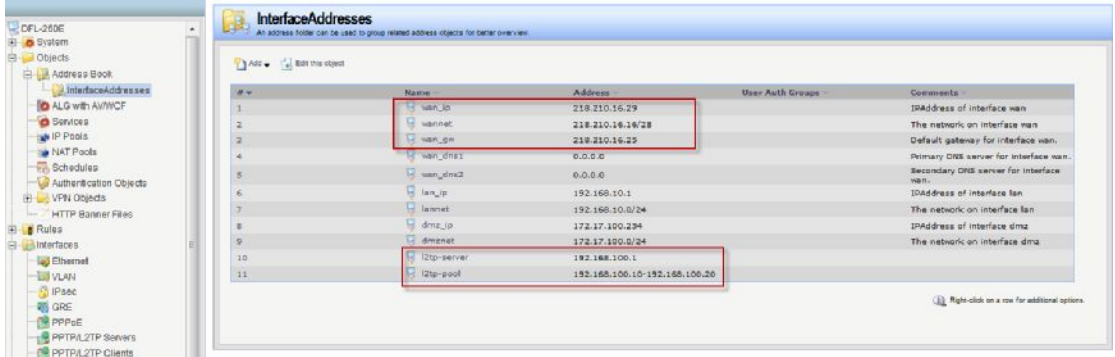

## (2) Добавляем pre-share ключ.

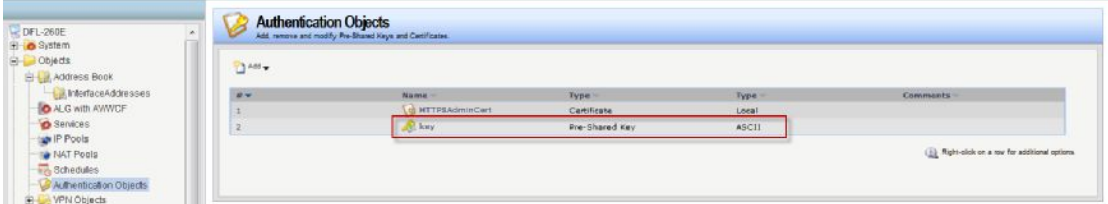

Если мы хотим, что бы к нашему туннелю могли подключиться клиенты на любых операционных системах, то естественно, мы должны настроить туннель таким образом, что бы учесть особенности настройки всех этих операционных систем.

## а) Особенности Windows 7 и Windows 8

Несмотря на то, что Windows 7 и Windows 8 поддерживают практически все параметры и алгоритмы IPSec, для L2TP over IPSec поддерживается всего 5

## комбинаций параметров:

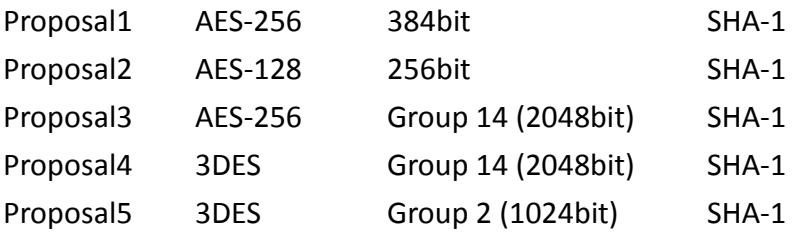

Как не трудно заметить, только Proposal5 поддерживается DFLями.

б) Особенности более ранних ОС семейства Windows Более ранние ОС Windows не поддерживают AES и не поддерживают длину ключа DH выше 1024bit (т.е. group 5 и выше не поддерживается). Также, более ранние Windows не поддерживают: xAuth, PFS, NAT-T и DPD.

в) Особенности Андроид и iOS

Андроид и iOS (iPhonы, iPadы) не поддерживают длину ключа DH group 5 и выше, а также не поддерживают AES-192 (поддерживается только AES-128 и AES-256). Также, Андроид и iOS не поддерживают PFS.

В результате при настройке туннеля нам необходимо указать следующие параметры: шифрование - 3DES, длина ключа DH - Group 2, хеширование SHA-1. Отключить: xAuth, PFS, NAT-T и DPD.

(3) Настраиваем алгоритмы первой фазы

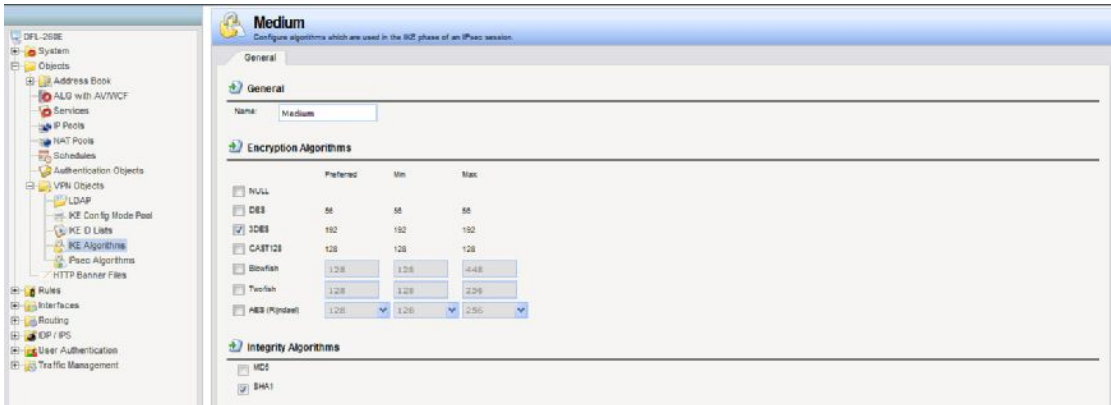

(4) Настраиваем алгоритмы второй фазы

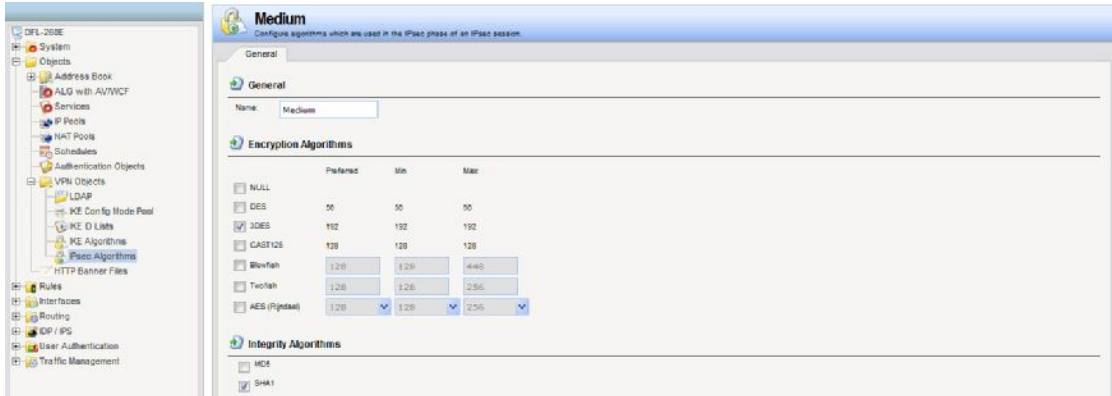

(5) Создаём IPsec туннель

Обратите внимание на следующие параметры: Local network "wan\_ip" Remote network "all-nets" Encapsulation mode "Transport"

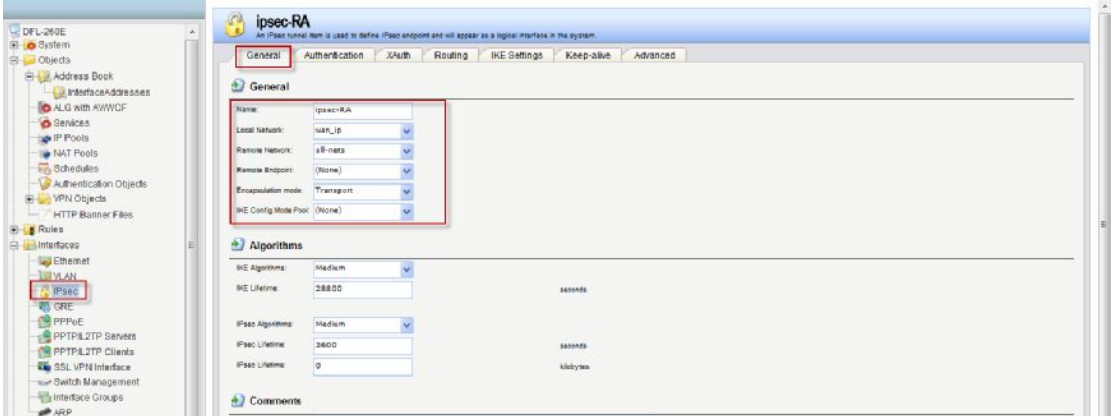

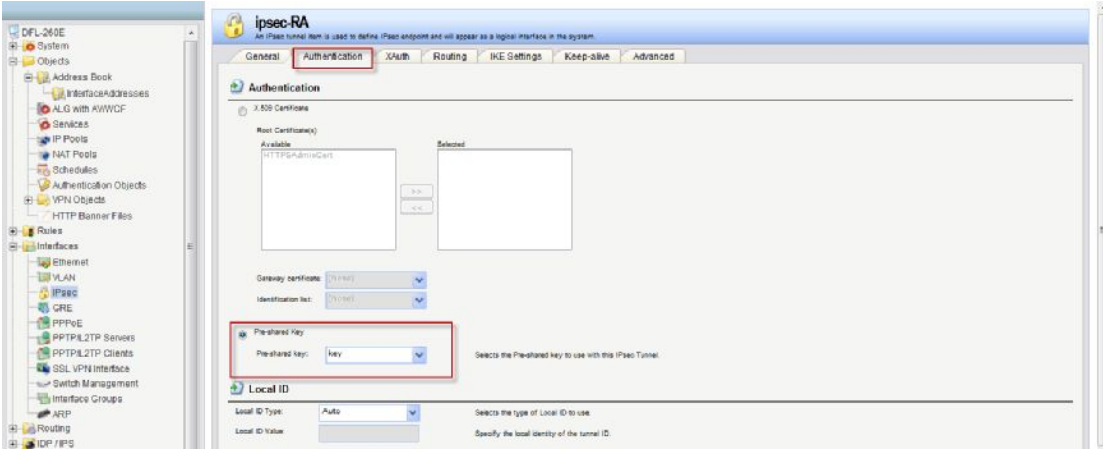

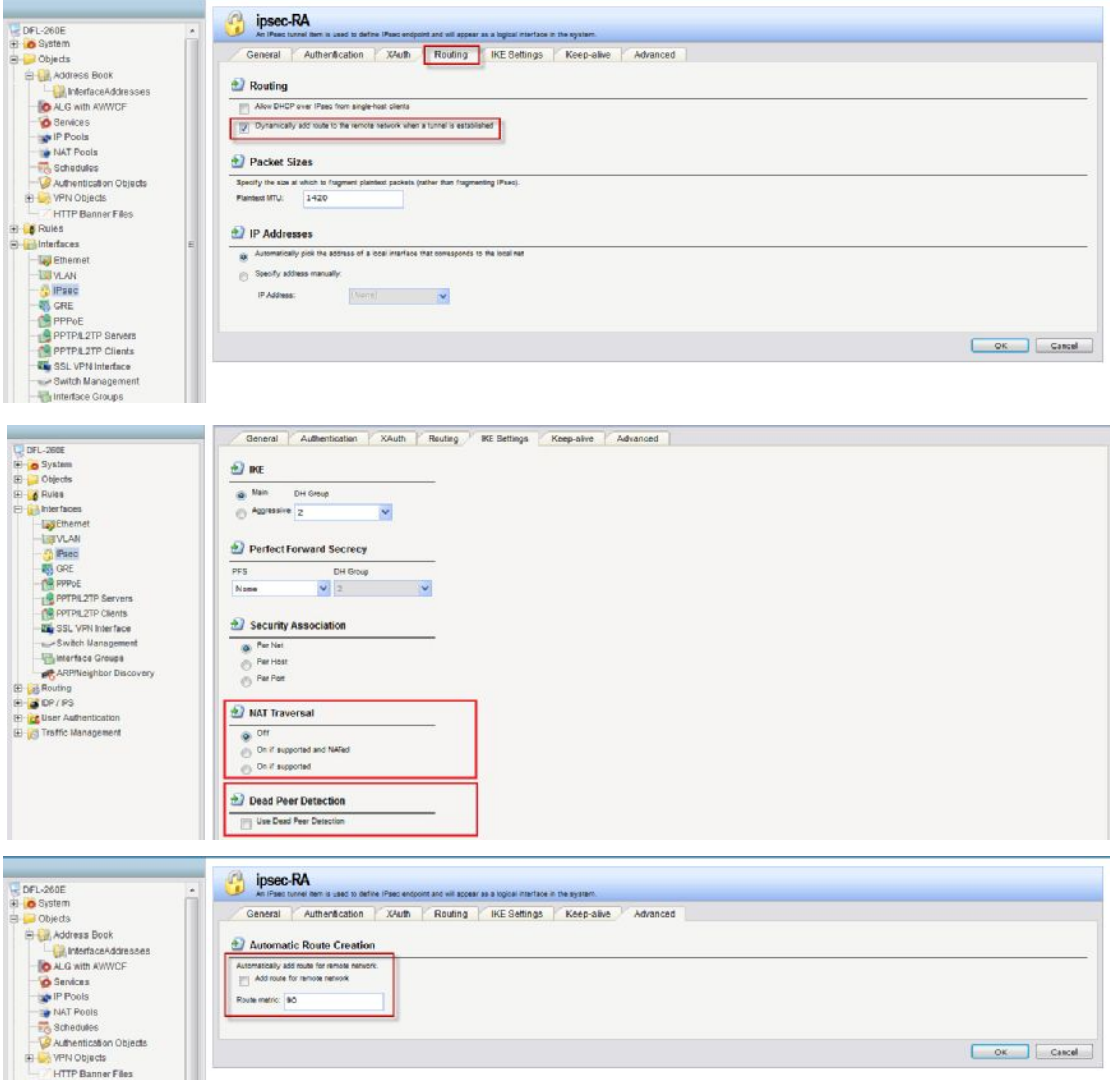

(6) Создаём L2TP сервер.

Inner IP address: "L2TP-server" Tunnel protocol: "L2TP" Outer interface: "IPsec-RA" Server IP: "wan\_ip"

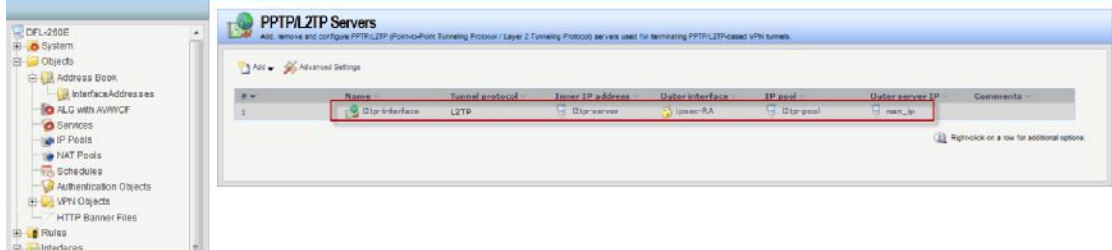

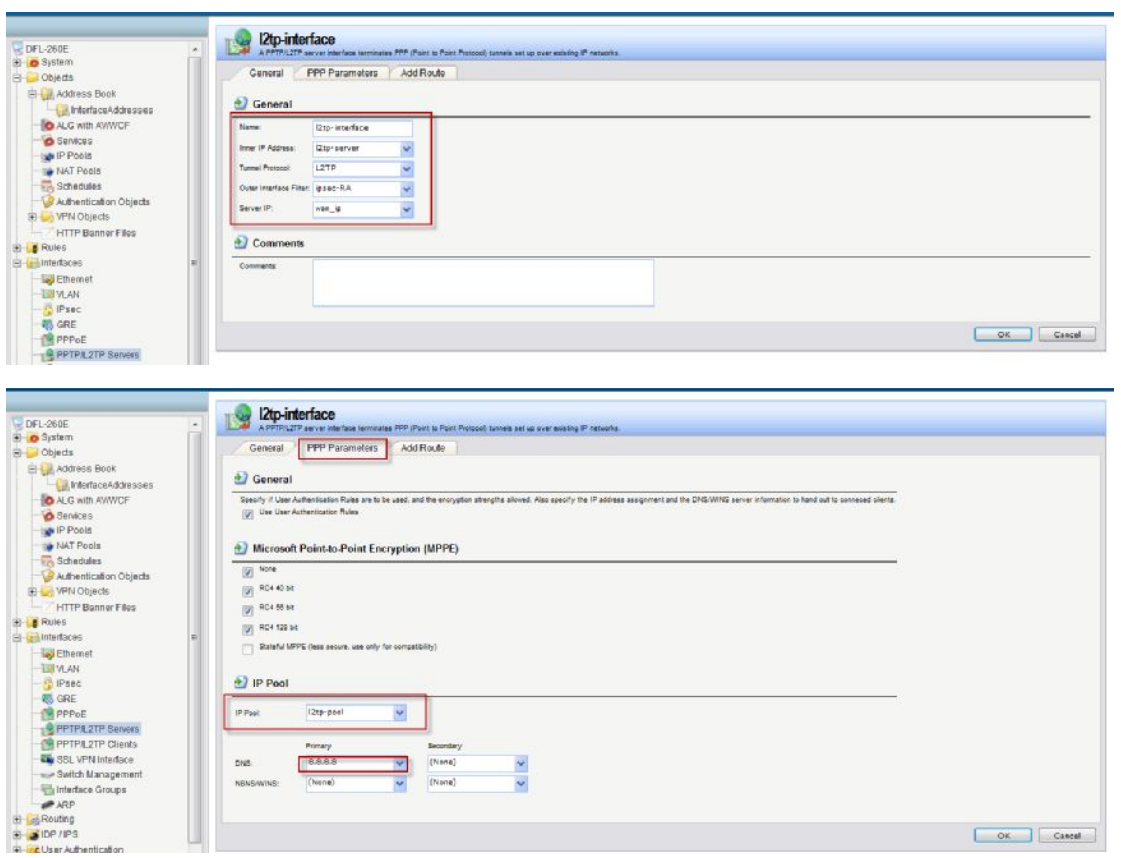

(5) Создаём новую интерфейсную группу из "L2TP-interface" и "LAN".

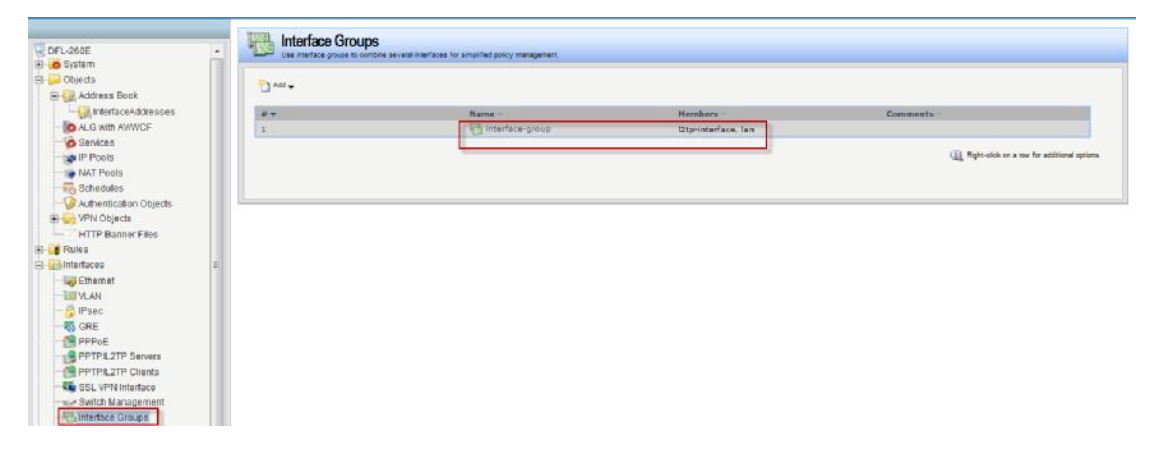

(7) Создаём новое IP правило для L2TP пользователей.

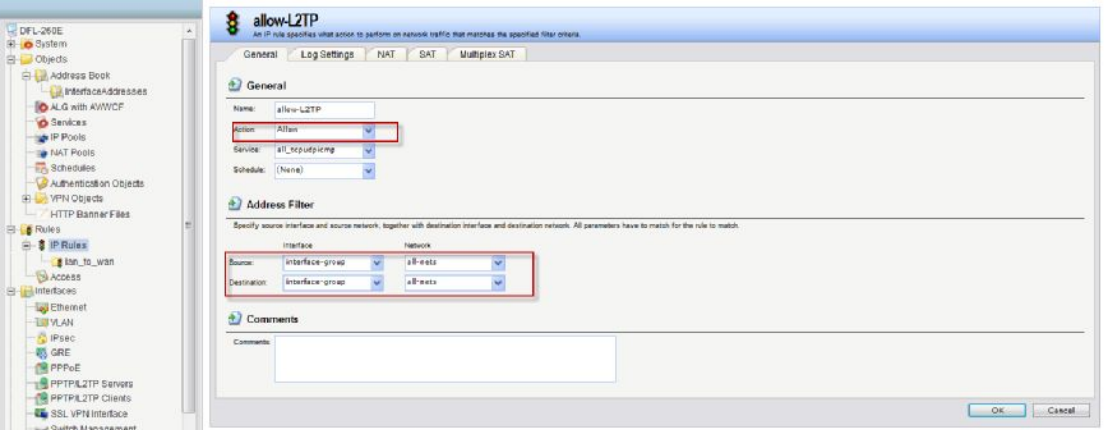

(8) Создаём базу данных для l2tp пользователей

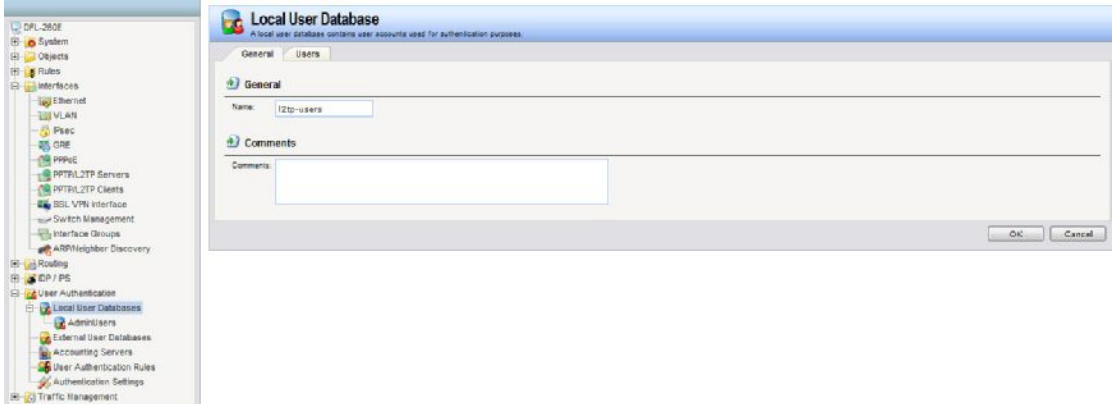

(9) Добавляем в L2TP базу пользовательский аккаунт.

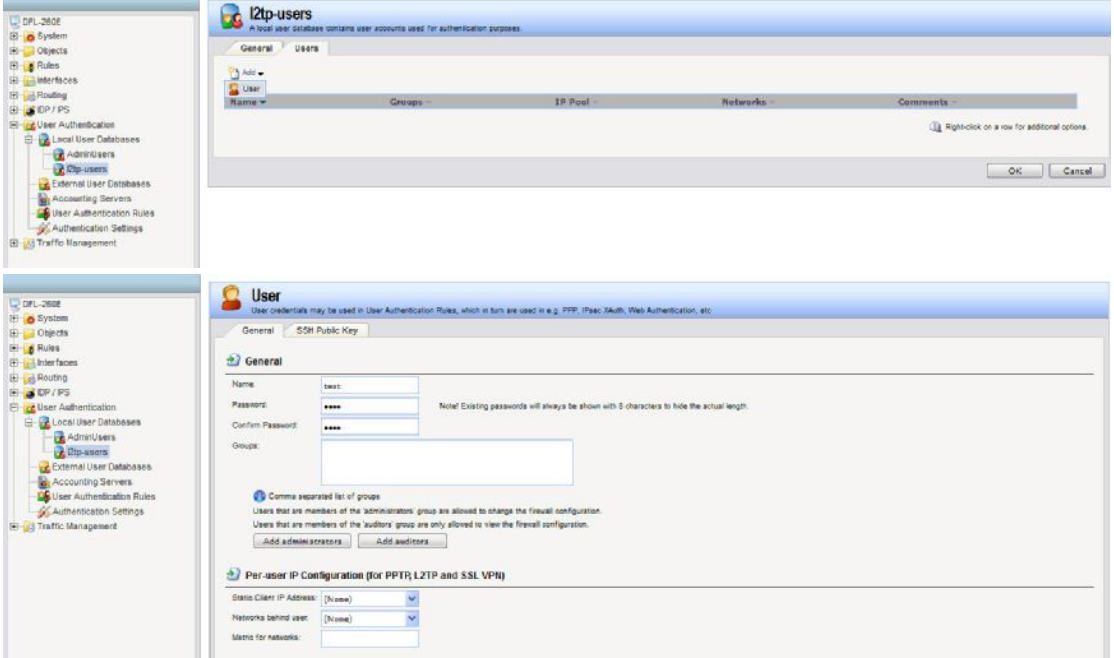

(10) Создаём правила аутентификации пользователей.

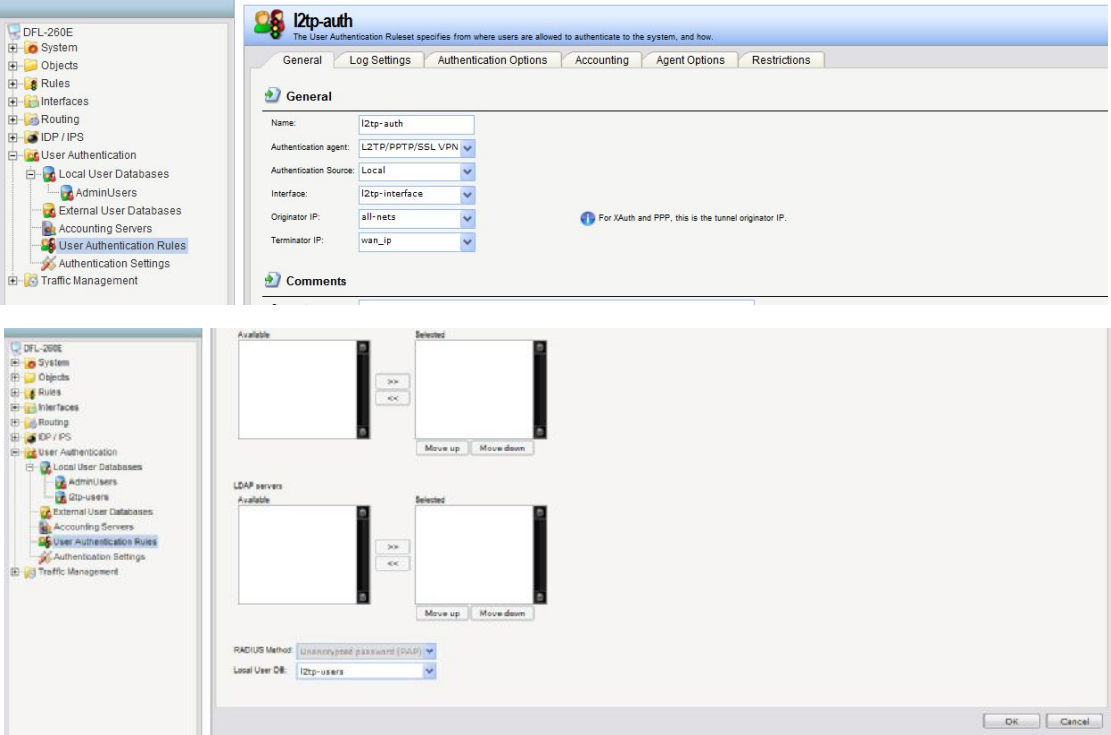